## ىلع ةلماخلا لمعلا ةسلج ةلهم تادادعإ نيوكت (رماوألا رطس ةهجاو) CLI لالخ نم ام لوحم ſ

### فدهلا

نأ ةرادإلI تاسلجل نكمي يذلI ينمزلI لصافلI ةلماخلI لمعلI ةسلج ةلهم تادادعإ ددحت درجمب .يض|رتفا لكشب قئاقد رشعل هطبض متي .ةل٥ملاب موقت نأ لبق ةلماخ لظت ءاشنإ ةداعإ ىلع ارداق نوكتل ىرخأ ةرم لوخدلا ليجست بجي ،تقولا ةميق ىلإ لوصولا :ةيلاتلا تاسلجلل لاصتالا

- HTTP لمع ةسلج
- HTTPS لمع ةسلج
- مكحتلا ةدحو لمع ةسلج
- Telnet لمع ةسلج
- SSH ةسلج

ىلع ةلماخلا لمعلا ةسلج ةلهم تادادعإ نيوكت ةيفيك لوح تامىلعت ةلاقملا هذه مدقت .(CLI) رماوألI رطس ةهجاو لIلخ نم كيدل لوحملI

مدختسملا ةهجاو مادختسإ لضفت و ،(CLI) رماوألI رطس ةهجاوب ةيارد ىلع نكت مل اذإ .[انه](/content/en/us/support/docs/smb/switches/cisco-250-series-smart-switches/smb5784-configure-idle-session-timeout-settings-on-a-switch.html) رقناف ،نيوكتلل (GUI) ةيموسرلI

# قيبطتلل ةلباقلا ةزهجأل

- Sx350 Series
- SG350X Series
- Sx550X Series

#### جماربلا رادصإ ٩

● 2.3.5.63

#### ةلماخلا لمعلا ةسلج ةلهم دادعإ نيوكت i

،كيدل لوحملاب ةصاخلا (رماوألا رطس ةهجاو) CLI ىلإ دعب نع لوصولا لجأ نم 1. ةوطخلا .لوحملا ىلع SSH وأ Telnet لوصو نيكمت كمزلي

.بيولا نيووكتا ةدعاسملI ةادألI ةحفص ىلإ لوخدلI لجس

.UDP/TDP تامدخ<نامألا رتخأ ،ةيسيئرلا ةمئاقلا نم

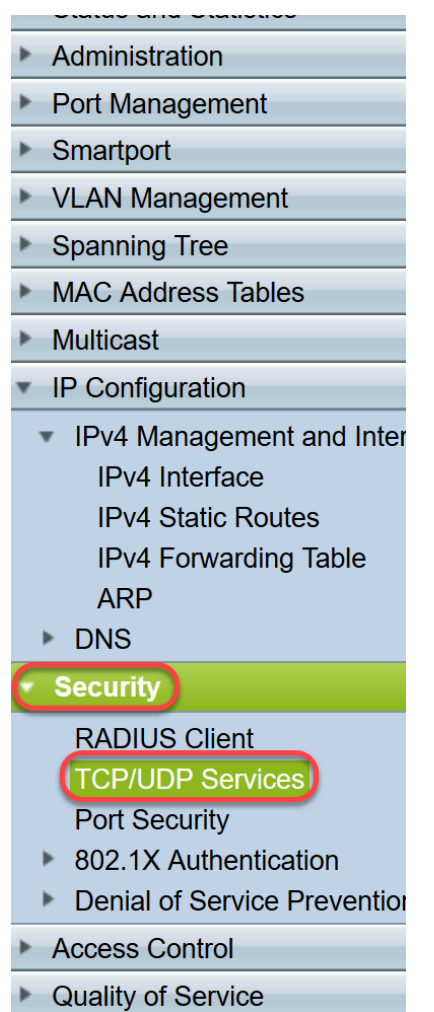

قوف رقناو بسانملا عبرملا ديدحت لالخ نم SSH ةمدخ وأ Telnet ةمدخ نيكمتب مق .قيبطت

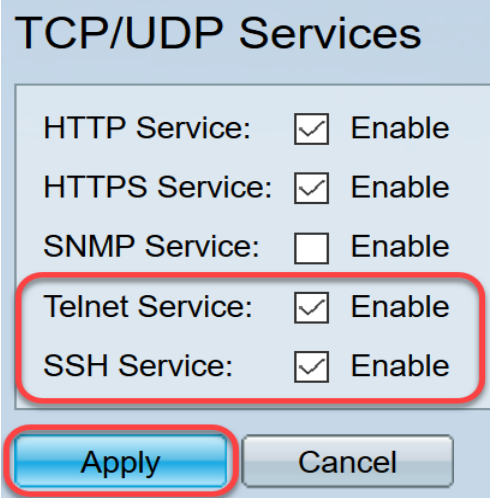

مدختسملا مسا .مكحتلل ةيفرط ةدحو حاتفملا لخاد ةعرس سايقم لجس .2 ةوطخلا ديدج مدختسم مسا نيوكت نم تيهتنا دق تنك اذإ .cisco امه نايضارتفالا رورملا ةملكو .كلذ نم ًالدب كلت دامتعالا تانايب لِخدأف ،ةديدج رورم ةملك وأ

SSH لالخ نم SMB لوحمل (CLI (رماوألا رطس ةهجاو ىلإ لوصولا ةيفيك ةفرعمل :ةظحالم .<u>[انه](/content/en/us/support/docs/smb/switches/cisco-small-business-300-series-managed-switches/smb4982-access-an-smb-switch-cli-using-ssh-or-telnet.html)</u> رقنا ،Telnet وا

متي ،لاثملا اذه يف .كيدل لوحملل قي قرل إزارطل بسح رماوأل فالتخت دق **:ةظحالم** .Telnet جمانرب لالخ نم switch X350SG لوحملا ىلإ لوصولا

نم "ماعلا نيوكتلا" عضو ىلإ لخدا ،لوحملل "تازايتمالا يذ EXEC "عضو نم 3. ةوطخلا :يلاتلا لاخدإ لالخ

:يلي ام لخدأ HTTP ةسلج ةلهم ءاهتنا تقو نيوكتل 4. ةوطخلا

:يه تارايخلا

SG350X(config)#**ip http timeout-policy [idle-seconds] [http-only | https ]**

- اذإ احوتفµم لاصتالا اهيف لظي يتلا يناوثلا ددعل ىصقالا دحلا ددحي ناوث-لومخلا عضو .يناث 86400 to up 0 from ىدملا .ةباجتسالا تانايب لاسرإ رذعت وأ تانايب يقلت متي مل
- .طقف HTTP ل ةلهملا ديدحت متي (يرايتخإ) طقف http
- .طقف HTTPS ل ةلهملا ديدحت متي (يرايتخإ) طقف https

قلغي لوحملا نإف ،ةددحملا ةلهملا ةميق نم رثكأل الماخ ضرعتسملا لظ اذإ **:ةظحالم** ينعي امم 0 لاخدإ متي ،لاثملا اذه يف .قئاقد 10 يه ةيضارتفالا ةميقلا .ةسلجلا .يئاقلتلا جورخلا ليجست ليطعت

SG350X#configure SG350X(config)#ip http timeout-policy 0 SG350X(config)#

رظتني يذلا لمعلا ةسلجل لومخلا عضو يف ينمزلا لصافلا نيوكتل 5. ةوطخلا عضو لخدأ ،نيعم رطسل يئاقلتال جورخلا ليجست لبق هلالخ مدختسملا لاخدإ ماظنلا :يلي ام لاخدإ لالخ نم "رطسلا نيوكت"

:يه تارايخلا

SG350X(config)#**line [ | Telnet | ssh]**

- .يفرطلا طخلا عضو لخدت مكحتلا ةدحو
- .(Telnet ) دعب نع لوصولل ةيضارتفا ةيفرط ةطحمك زاهجلا نيوكتب موقي Telnet •
- .(SSH (دعب نع نمآلا لوصولل ةيضارتفا ةيفرط ةطحمك زاهجلا نيوكتب موقي SSH

لوحملا موقيس ،ةددحملا ةلoملا ةميق نم رثكأل ةلماخ طخلا ةسلج تلظ اذإ **:ةظحالم** .قئاقد 10 يه ةيضارتفالا ةميقلا .ةسلجلا قالغإب

[SG350X#configure SG350X(config)#ip http timeout-policy 0 [SG350X(config):[line console] SG350X(config-line)#

.ةيفرطلا ةطحملا طخ عضو ل|خدإ متي ،ل|ثمل| اذه يف **:ةظحالم** 

رظتني يذلا لمعلا ةسلجل لومخلا عضو يف ينمزلا لصافلا نييعتل 6. ةوطخلا :ي لي ام لخَدأ ،يئاقِلَتالا جورخلا ليجست لبق هلالخ مدختسملَا لاخدإ ماظنَلا

SG350X#configure [SG350X(config)#ip http timeout-policy 0 [SG350X(config)#line console [SG350X(config-line)#exec-timeout 30 SG350X(config-line)#

ايئاقلت ماظنلا جورخ ليجست متيس .ةقيقد 30 مادختسإ متي ،لاثملا اذه يف **:ةظحالم** .ةقيقد 30 ةدمل هفشك درجمب

:"تازايتمالا يذ EXEC "عضو ىلإ ةدوعلل exit رمألا لخدأ 7. ةوطخلا

SG350X#configure SG350X(config)#ip http timeout-policy 0 SG350X(config)#line console SG350X(config-line)#exec-timeout 30 [SG350X(config-line)#exit]

ىلإ ةدوعلل end رمألا لخدأ مث ىرخأ طوطخ نيوكتل 6 ىلإ 4 نم تاوطخلا ررك 8. ةوطخلا :"تازايتمالا يذ EXEC "عضو

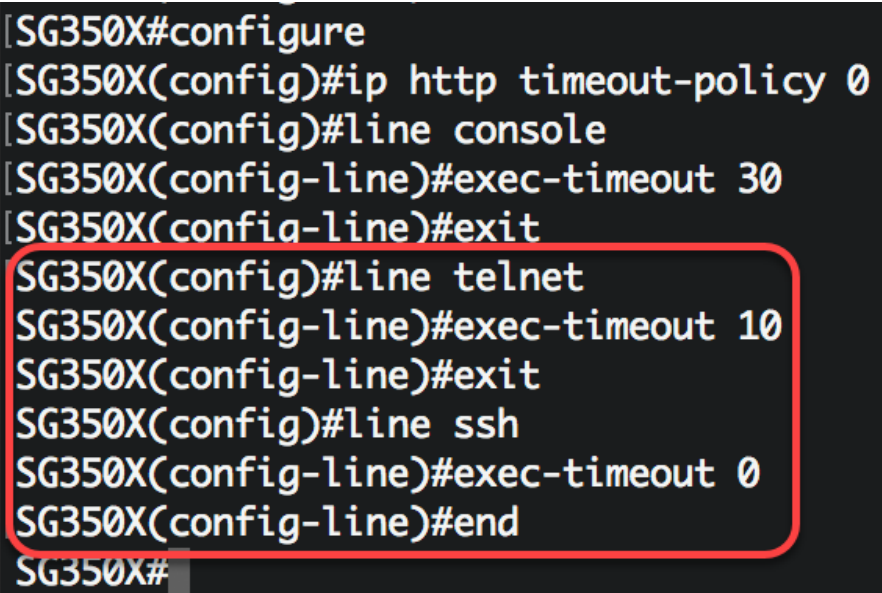

SG350X#**show ip [http | https]**

:يلي ام لخدأ ،كيدل لوحملا ىلع HTTPS وأ HTTP ةلماخ تادادعإ ضرعل (يرايتخإ) 9. ةوطخلا

[SG350X(config-line)#end [SG350X#show ip http] HTTP server enabled. Port: 80 Interactive timeout: 0 minutes, 0 seconds. SG350X#

:يلاتلا ،كحاتفم ىلع دادعإ ةيلمع لماخ طخلا ضرعي نأ (يرايتخإ) 10. ةوطخ لخدي

:يه تارايخلا

SG350X#**show [ | Telnet | ssh]**

- .مكحتال ةدحو نيوكت ضرعي (يرايتخإ) مكحتال ةدحو •
- .Telnet نيوكت (يرايتخإ) Telnet ضرعي
- .SSH نيوكت (يرايتخإ) SSH ضرعي

[SG350X#show line]

Console configuration: Interactive timeout: 30 minute(s) History: 10 Baudrate: autobaud Databits: 8 Parity: none Stopbits: 1 Telnet configuration: Telnet is enabled. Interactive timeout: 10 minute(s) History: 10

SSH configuration: Interactive timeout: Disabled History: 10 SG350X#

ةيلمع لكشي لا ،حاتفملا نم بولسأ EXEC زايتما وذلا يف (يرايتخإ) 11. ةوطخ ذقني :يلاتلا لخدي ب دربم ليكشت ةفزاجملامسأر وذلا ىلإ دادعإ

```
[SG550XG4copy running-config startup-config]
Overwrite file [startup-config].... (Y/N)[N] ?
```
لا نإ ام حيتافم ةحول ك قوف نم ام ل ن وأ ةقفاومل Y ةفاحص (يرايتخإ) 12. ةوطخ .ثح ةلاسر رهظي...[config [دربم overwrite

SG350X#copy running-config startup-config overwrite file [startup-config].... (Y/N)[N] ?Y<br>- Overwrite file [startup-config].... (Y/N)[N] ?Y<br>22-Sep-2017 04:09:18 %COPY-I-FILECPY: Files Copy - source URL running-config des tination URL flash://system/configuration/startup-config 22-Sep-2017 04:09:20 %COPY-N-TRAP: The copy operation was completed successfully

#### SG350X#

نء حاتفءملا ىلع دادعإ ةيلءع ليطعت ةسلج لماخلا تلكش ىقلتي نآلا تفوس تنأ .CLI لا لال

ةمجرتلا هذه لوح

ةي الآلال تاين تان تان تان ان الماساب دنت الأمانية عام الثانية التالية تم ملابات أولان أعيمته من معت $\cup$  معدد عامل من من ميدة تاريما $\cup$ والم ميدين في عيمرية أن على مي امك ققيقا الأفال المعان المعالم في الأقال في الأفاق التي توكير المالم الما Cisco يلخت .فرتحم مجرتم اهمدقي يتلا ةيفارتحالا ةمجرتلا عم لاحلا وه ىل| اًمئاد عوجرلاب يصوُتو تامجرتلl مذه ققد نع امتيلوئسم Systems ارامستناه انالانهاني إنهاني للسابلة طربة متوقيا.